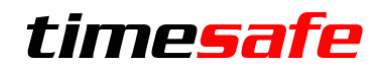

Leistungserfassung 2016

## TimeSafe Leistungserfassung 2016

## Version 2016

(v16.2.0, März 2016)

Die TimeSafe Produkte werden von über 700 Unternehmen auf ca. 14'000 Arbeitsplätzen erfolgreich eingesetzt. Um die Leistungsfähigkeit weiter zu erhöhen und an die aktuellsten Anforderungen anzupassen, werden die Systeme stetig weiterentwickelt.

Die neue TimeSafe Leistungserfassung 2016 (Version 16.2) wurde mit insgesamt **über 35 Neuerungen und Verbesserungen** erweitert.

Als Kunde mit einem Service-Pack oder einen Software-Pack profitieren Sie kostenlos von diesen Neuerungen.

Beeinflussen Sie die Entwicklung der TimeSafe Leistungserfassung mit Ihrem wertvollen Feedback. Zahlreiche neue Funktionen basieren auf einer Idee, einer Anforderung oder einem Wunsch eines TimeSafe Kunden.

Einekurze Übersicht der wichtigsten Neuigkeiten finden Sie in unserem [Facebook Video](https://www.facebook.com/timesafe.ch/videos/248678488803397/)

#### Inhalt

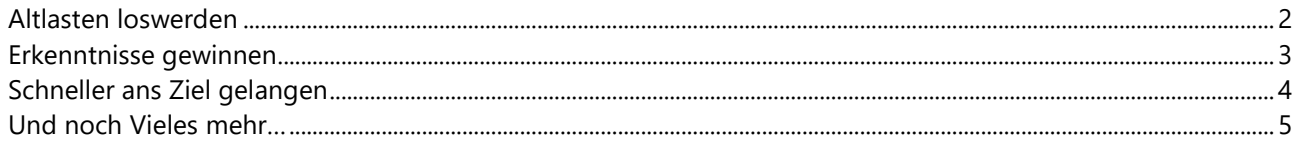

### Leistungserfassung 2016

#### <span id="page-1-0"></span>Altlasten loswerden

*"Mehr als die Vergangenheit interessiert mich die Zukunft, denn in ihr gedenke ich zu leben." (Albert Einstein)*

Fällt es Ihnen manchmal auch schwer, sich von alten Dingen zu trennen? So erging es uns bei dem Thema "Kunde eines Projektes". Seit der Version v.1.0 der TimeSafe Leistungserfassung ist eine zwingende Verknüpfung eines Projektes mit einem Kontakt vorgegeben. Diese 15 Jahre alte, unschöne Inflexibilität hat uns selber oft gestört - nun ist endlich Schluss damit und wir konnten diesen alten Zopf abschneiden!

Eine andere Altlast war die Benutzerführung beim Erstellen eines neuen Projekts. Dieser Prozess war weder selbsterklärend noch intuitiv – so viel Selbstkritik muss sein. In Zukunft landen Sie dort, wo Sie es erwarten und können mühelos und effizient einen neuen Kunden für ein neues Projekt erfassen.

- Profitieren Sie von der vereinfachten Projekterstellung und Kundenselektion.
- Weisen Sie einem Projekt eine Firma oder eine Privatperson als Kunde zu.
- Legen Sie einen Rechnungskontakt fest, wenn die Rechnungen an eine bestimmte Person gesendet werden sollen.
- Erfassen Sie in der neuen Kundenselektion eine neue Firma und einen neuen Rechnungskontakt.
- Nutzen Sie die Schnittstelle zu search.ch bei der Neuerfassung eines Kunden.

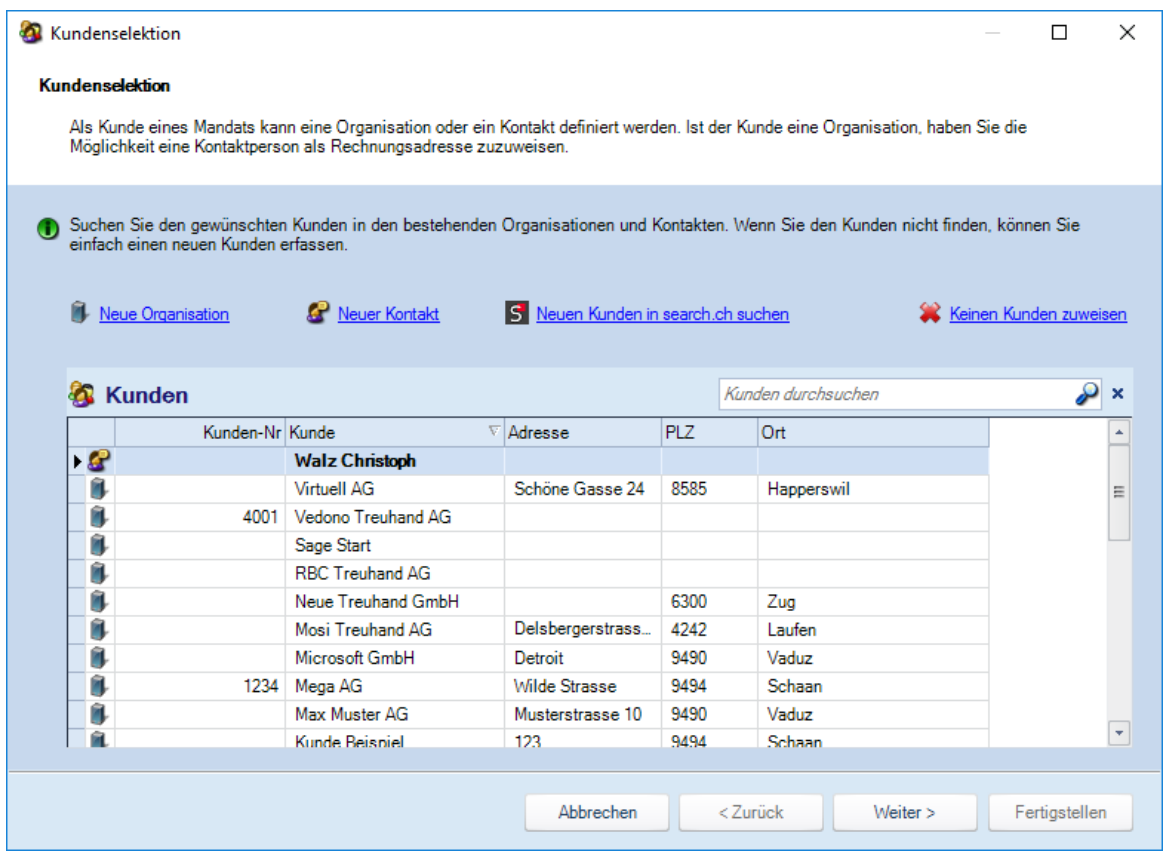

### Leistungserfassung 2016

#### <span id="page-2-0"></span>Erkenntnisse gewinnen

*"Wenn wir kein Geld haben, dann brauchen wir wenigstens gute Ideen." (Oskar Lafontaine)*

Mit dem neuen Statistik-Bericht **Umsatzverlauf** können Sie die Entwicklung des Umsatzes nach verschiedensten Gesichtspunkten verfolgen. Nutzen Sie die diversen Gruppierungs- und Filtermöglichkeiten, um an die gewünschten Daten zu gelangen. Nachstehend einige Beispiele:

- Dienstleistungsumsatz pro Mitarbeiter für Provisionszahlungen
- Mit welchen Kunden können die grössten Umsätze generiert werden
- Umsatz Ihrer Mitarbeiter in einem Grossprojekt
- Umsatzentwicklung von Wartungsverträgen
- Vergleich von Organisationseinheiten
- Welche Projekttypen und Kostenträger generieren den grössten Umsatz

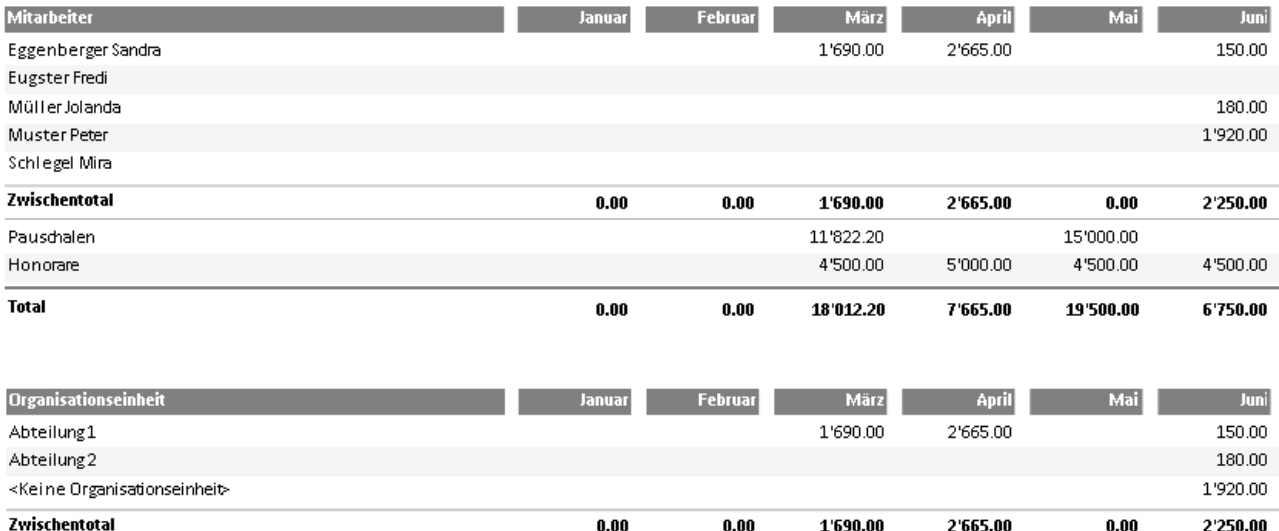

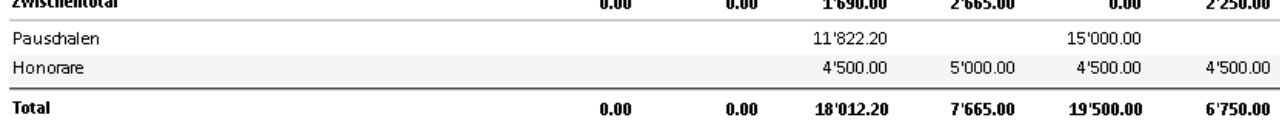

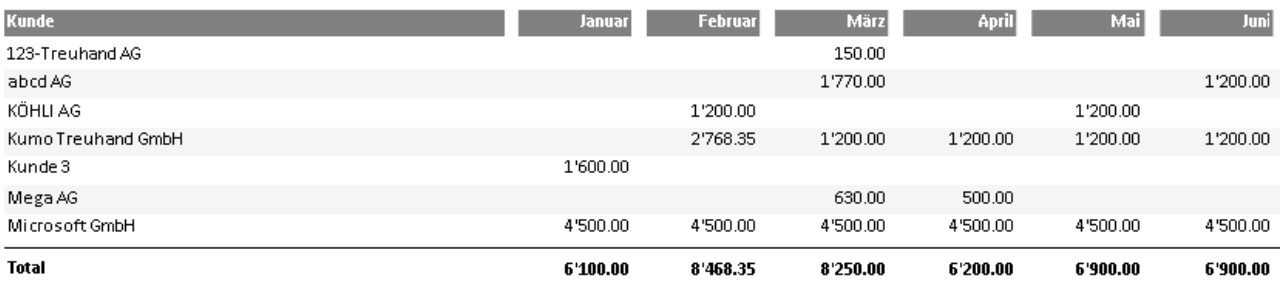

### Leistungserfassung 2016

#### <span id="page-3-0"></span>Schneller ans Ziel gelangen

*"Egal wie weit der Weg ist, man muss den ersten Schritt tun." (Mao Tse-tung)*

Die Wege für die Informationsbeschaffung in einer Software sollen möglichst kurz sein. Wir haben für Sie einige Abkürzungen eingebaut, damit Sie schneller ans Ziel kommen und die vorhandenen Verbindungen besser nutzen können.

- Verknüpfte Ordner und Dateien werden im Projektbaum der Leistungserfassung angezeigt
- Fügen Sie weitere Ordner und Dateien via [Drag & Drop](https://de.wikipedia.org/wiki/Drag_and_Drop) zum Projekt hinzu
- Anzeige der Details des Kunden, Projekts oder der Tätigkeit des laufenden Stempeleintrages

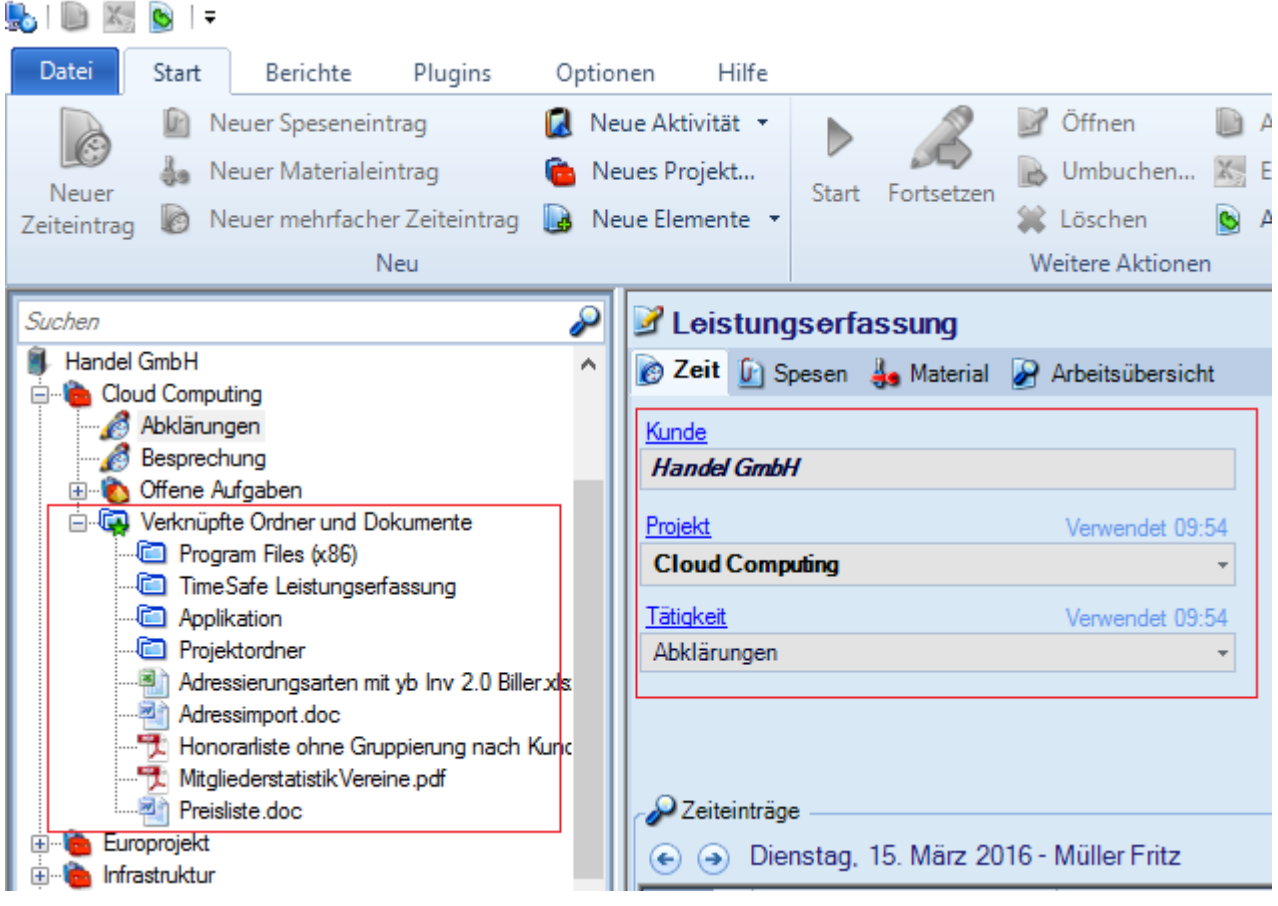

### Leistungserfassung 2016

#### <span id="page-4-0"></span>Und noch Vieles mehr…

- Im Filter für den Bericht **0014 Mitarbeiter Produktivität** kann neu ein Projekt selektiert werden, dessen Zeitleistungen nicht in die Auswertung einfliessen. Dies ist typischerweise ein Absenzen-Projekt. Dadurch werden die Daten dieses Berichts viel aussagekräftiger, da nur die Zeiten betrachtet werden, an denen Ihre Mitarbeiter anwesend waren.
- **Honorarauftrag und Honorare**
	- o Die Anzahl der total erzeugten und noch nicht verrechneten Honorare sind auf dem Honorarauftrag ersichtlich
	- o Wenn ein Honorarauftrag geändert wird und es Honorare gibt, die noch nicht verrechnet wurden, wird eine Meldung angezeigt, welche es dem Benutzer ermöglicht, die Honorare zu löschen und das Fälligkeitsdatum des Honorarauftrags zurückzusetzen. Dadurch werden die Honorare mit den neuen Daten des Honorarauftrags erzeugt.
	- o Mit der neuen Änderungsverfolgung für Honorare können Sie prüfen, wer wann welche Honorare erzeugt hat.
- Wenn der Benutzer nicht eingestempelt ist, wird die Selektion im Projektbaum mit der Leistungserfassung synchronisiert. Ein auf der linken Seite selektiertes Projekt oder eine Tätigkeit werden auf der rechten Seite für die Erfassung vorgeschlagen.
- Der Zoom-Grad der Berichtanzeige wird gespeichert und beim erneuten Anzeigen wiederhergestellt.
- In den Persönlichen Einstellungen müssen Sie die Ordner für die **Outlook-Synchronisation** nicht mehr manuell eintragen, sondern können eine Auswahl aus den verfügbaren Ordnern treffen. (seit v16.1.0)
- Neuer Datentyp **Text-Link** im Datenfeld-Manager ermöglicht es Ihnen, E-Mail Adressen, Webseiten, Dateien oder Verzeichnisse zu verknüpfen. Bei der Anzeige solcher Felder in Listen wird Ihnen ein Link angezeigt, mit welchem Sie den Eintrag öffnen können. (seit v16.1.0)
- FIBU-Schnittstelle zu [Profitex](http://www.profitex-software.com/)

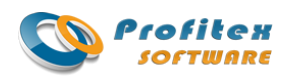